### **Arbeidsbeskrivelse Institutt for husdyr-og akvakulturvitenskap, NMBU**

#### **Metodenavn: CHNS (DUMAS / total-nitrogen)** BIOVIT-nr: Arb1039

## **1. Innledning**

 Simultan CHNS analyse krever høytemperatur-forbrenning i et oksygenrikt miljø og er basert på den klassiske Pregl-Dumas metoden. Prøvene forbrennes ved hjelp av oksygen i et forbrenningskammer ( $t = 1150^{\circ}$  C), og forbrenningsproduktene føres deretter gjennom et reduksjonsrør (t = 850°C) av en inert bæregass (helium), før de separeres på 3 ulike kolonner. CHNS detekteres som henholdsvis CO2, H2O, N2 og S2 med en varmetrådsdetektor (TCD).

### **2. Reagenser**

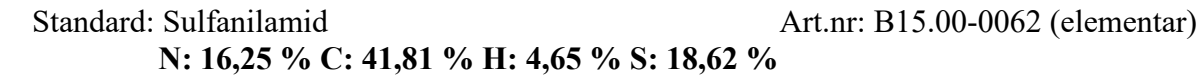

Kontroller**:** 

- BBOT (CRM- certified reference material) **N: 6,54 % C: 72,59 % H: 6,06 % S: 7,43 %**
- **-** Fôrkontroll (Til diverse fôrprøver)
- Soyakontroll (Til væskeprøver)

### **3. Risikovurdering**

Det er høy temperatur (1150° C) og høyt trykk inne i instrumentet. Når forbrenningsrør og reduksjonsrør skal byttes må temperatur skrus ned til 200 grader og gassene skrus av. Bruk varmebeskyttende hansker og løsne klypene forsiktig. Husk at glassbruen under rørene er veldig varm. Det gjelder også inngangen til detektoren. Når tørkerørene skal byttes holder det å skru av gassene. (Dette skjer automatisk om man setter systemet i «maintenance mode»).

# **4. Utstyr**

- Tinnkapsler faste prøver: 0,12 mL, 8\*5 mm Art.nr: 05 003 394 (elementar)
- Tinnkapsler væskeprøver: 0,05 mL, 3,5\*9\*0,1 mm Art.nr: B03 951 619 (elementar) - væskeprøver: 0,1 mL, Art.nr: S05 000 481 (elementar)
- Mettler toledo XP6 mikro-vekt
- Kapselpresse for væskeprøver
- Pinsetter
- Vario El Cube elementanalysator

#### **5. Spesielle merknader**

- Nye rør må pakkes etter ca 500 prøver. Når reduksjonsrøret er brukt opp blir N% for høy. Dette oppdages på sulfanilamid-prøven.

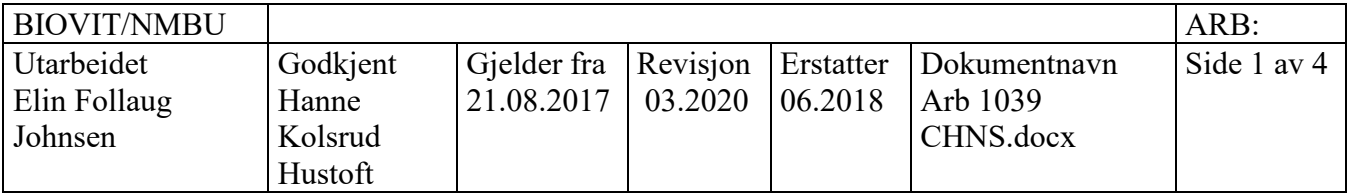

- Sjekk lekkasje ved skifte av rør, spesielt rundt tørkerørene. Dette oppdager ikke instrumentet selv ved «leak check»
- Om «daily factor» for N% og C% avviker fra normal-området på 0,9-1,1 må instrumentet kalibreres
- H% er noe ustabil og gis bare ut etter samtale med rekvirent
- For å kunne detektere lave nivåer av S% må en annen detektor benytter (IR). Vår detektor gir akseptable resultater ned til ca 0,2 % S.
- For væskeprøver må blank-verdier bestemmes med både tom kapsel, kapsel fylt med luft og kapsel fylt med vann (eventuelt rekvirents egen blankprøve). Nedre deteksjonsgrense for N% i væskeprøver er 0,05 %.

### **6. Prøvemateriale**

Analysen kan gjøres på stort sett alle typer prøver; tørre prøver (så finmalt som mulig), rå prøver og væskeprøver. Det veies inn små mengder prøve (5 mg – faste prøver, 20 µL væskeprøver) så det er viktig at prøven er homogen.

#### **7. Arbeidsbeskrivelse**

Starte opp instrument

- Vekk instrumentet → *Options settings Sleep/wake up wake up now*
- Huk av "*sleeping deactivated*"
- Vent til temperaturene er blitt 1150°C og 850°C (går fra turkis til grønn)
- Sjekk at gasshastigheten er ca lik for He og TCD (ca 230 mL/min)

*Om disse ikke blir like er det en lekkasje i systemet og dette må fikses før analysen kan gjøres (se manual - feilsøking)*

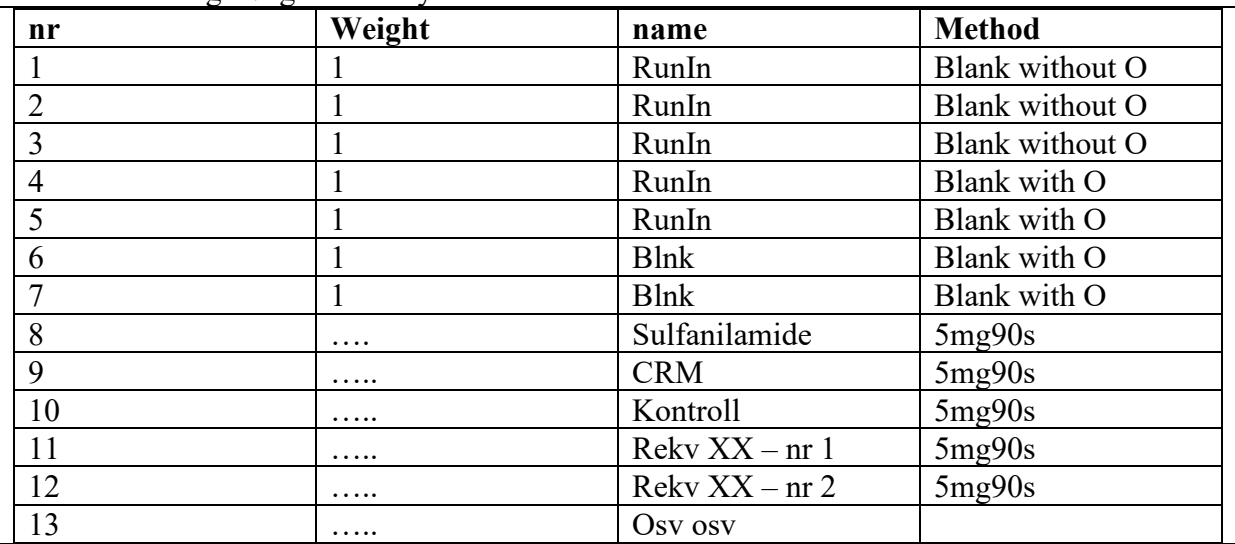

Start med å lage følgende analysesekvens:

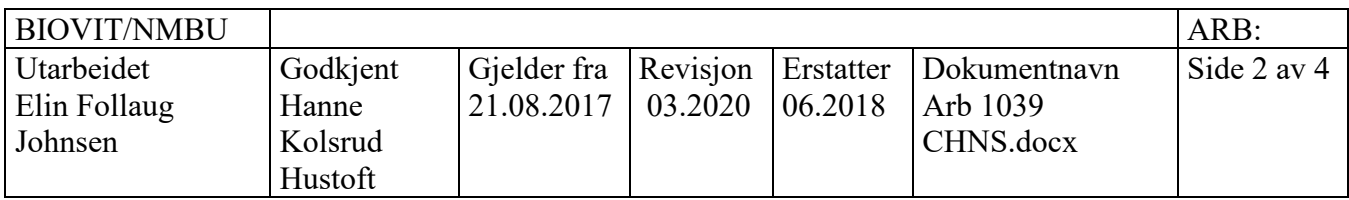

Etter hver tiende prøve skal det være en sulfanilamide for å kunne korrigere for endringer i for eksempel luftfuktighet, (daily factor = daglig kalibrering) etterfulgt av en CRM for å kontrollere at kalibreringen er tilfredstillende.

«5mg90s» er standardmetoden for faste prøver. Om prøven har lav egenvekt (liten tetthet) kan det veies inn mer. Da må metoden endres til for eksempel 10mg120s.

«20mg150s» er standardmetoden for væskeprøver. Endre hvis vekten avviker mye fra 20 mg.

Husk å lagre sekvens (ÅÅ.MM.DD rekvXX), og lagre jevnlig da det ikke er noe auto-lagring.

### Innveiing av prøver

 **Tørre prøver** veies i tinnfoliekapsel (0,12 mL)

- Tarer først vekt med tom kapsel
- Vei inn ca 5 mg (3-6 mg ved bruk av standardmetode)
- Overfør vekt til PC
- Brett sammen kapsel og legg i merket boks

**Væske prøver** pipetteres i tinnkapsel (0,05 mL eller 0,1 mL) beregnet på væskeprøver

- Tarer først vekt med tom kapsel
- Sett kapsel i passende adapter i kapselpressen
- Pipetter 20 µL over i kapselen (volum kan tilpasses type væske)
- Forsegl kapsel så raskt som mulig (flush eventuelt med  $O_2$  først for å fjerne luft)
- *Hvis det ikke flushes med O2 er det viktig å analysere flere blanke kapsler for å kunne korrigere for bidrag fra luft.*
- Vei kapsel og overfør vekt til PC
- Legg kapsel i merket boks
- *Kapselpresse-trykket kan justeres ved behov (for løst = prøven fordamper, for hardt = det går hull på kapsel)*
	- o *sjekk ved å pipettere Aceton i kapsel, og se om vekta forblir stabil over tid*

# Analyse av prøver

- Trykk på: *System – Carousel position* huk av «*all samples removed*» -*position:80 ok* autosampler starter på hull 1
- Overfør prøver fra boks til autosampler.
	- De 7 første hullene skal være tomme (RunIns og blanke prøver)
	- Sulfanilamide-prøven skal være i hull 8, CRM i hull 9 osv.
- Når alle prøvene er lagt i auto-sampleres: trykk på lang grønn knapp i verktøylinja (start auto analysis)
- Alternativt kan en og en prøve analyseres ved å trykke på «start a single analysis»

# Sjekk fortløpende:

- blank prøve: alle areal-verdier er under 100
- Sulfanilamide: alle «factor»-verdier er mellom 0,9 og 1,1
	- o Om H factor er litt høyere skyldes det fukt i systemet (kan akseptere opptil 1,4)
		- o Om N factor er høyere er reduksjonsrøret brukt opp = pakk nye rør
- CRM og Kontroll-prøven ligger innenfor det tillatte intervallet (Se kontroll-ark)

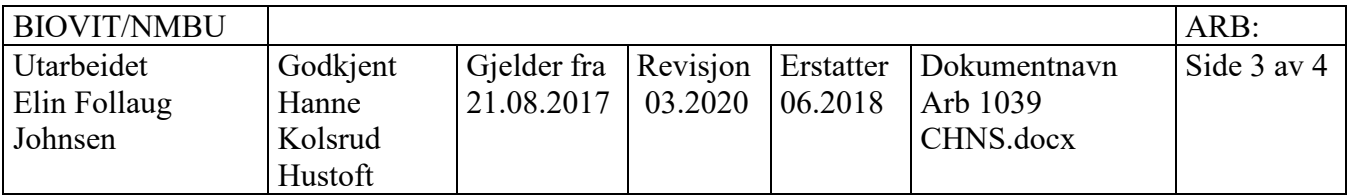

### Stopp

- Sett instrumentet i sovemodus → *Options settings Sleep/wake up sleep*
- Om instrumentet skal fortsette å gå over natt: huk av for «*sleep after end of samples*»

## **8. Utregning**

- Korrigere for blank verdi:
	- o Math Blank values calculate- YES (sekvensielt)
- Korrigere for «daily factor»:
	- o Math Factor YES (sekvensielt)
- om beregningene skal gjøres manuelt: Options Settings Calculations

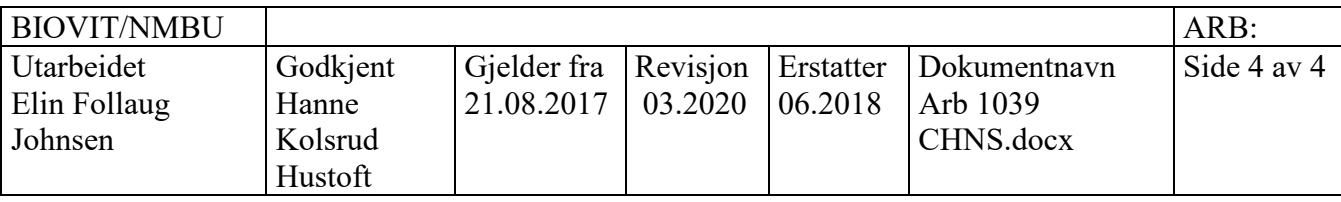